- 1. Go to Calendar on the left-hand menu
- 2. Click Settings & Sync in the upper right-hand corner

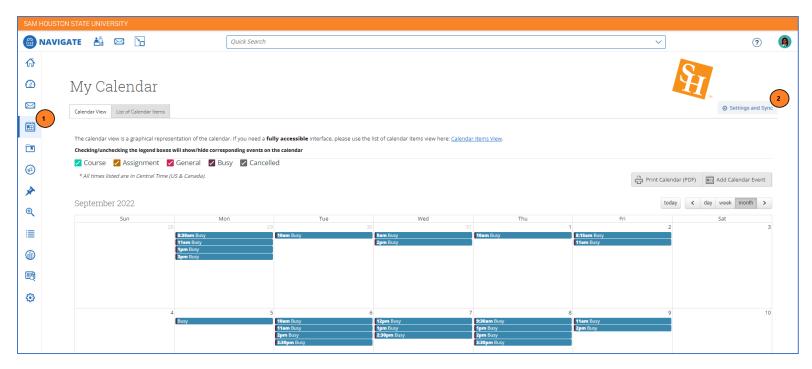

## You may see one of the following error messages:

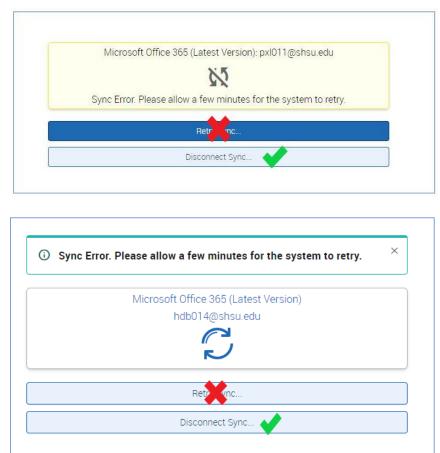

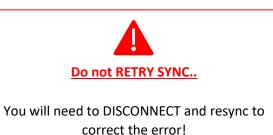

## 3. DISCONNECT Sync

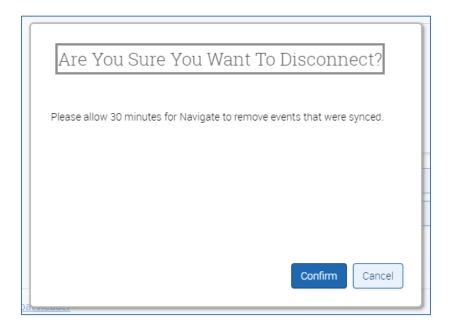

4. Wait 5-10 minutes before repeating steps 1 and 2. You may work elsewhere in the platform during this time.

*After 5-10 minutes have passed since disconnect...* Click **Setup Sync...** button.

|    | Ç!3           |  |
|----|---------------|--|
| La | ast Sync: N/A |  |
|    |               |  |
|    | Setup Sync    |  |

## 5. Choose Microsoft Office 365 (Latest Version) as your calendar application.

| Microsoft Office 365 (Latest Version) Google Calendar |  |
|-------------------------------------------------------|--|
| Google Calendar                                       |  |
|                                                       |  |
| Other Applications                                    |  |
|                                                       |  |
| Go back                                               |  |

## 6. Select your account to sync.

Note: Do not sync with a shared departmental calendar account. Use the account you accept meeting invitations and save events to.

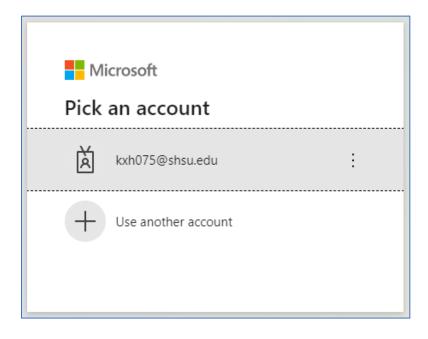

You should receive a success message in the bottom right-hand corner of Campus Connect:

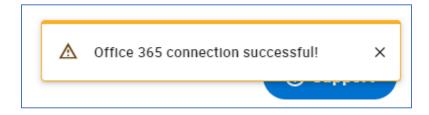

7. Repeat steps 1 and 2 to confirm a successful sync. You should see a current date/time as your last sync.

| Calendar Settings                                                                                                    |                                                                                                    | È <u>H</u>                                                                           |
|----------------------------------------------------------------------------------------------------|----------------------------------------------------------------------------------------------------|--------------------------------------------------------------------------------------|
|                                                                                                    | Microsoft Office 365 (Latest Version)<br>kxh075@shsu.edu<br>C<br>Last Sync: 09/26/2022 At 11:36 AM |                                                                                      |
|                                                                                                    | Retry Sync<br>Disconnect Sync                                                                      |                                                                                      |
| EAB Privacy, Policy >   Legal Disclaimer >   Terms of Use >   Download A<br>© 2022 EAB, All Rights Reserved, Release Version: 22.1.5 | crobat Reader A                                                                                    | Page last refreshed at 11:36am<br>All times listed are in Central Time (US & Canada) |